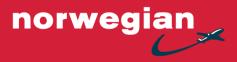

# **Agent Portal**

https://agent.norwegian.com/

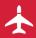

Agent Support services • Norwegian | October 2018

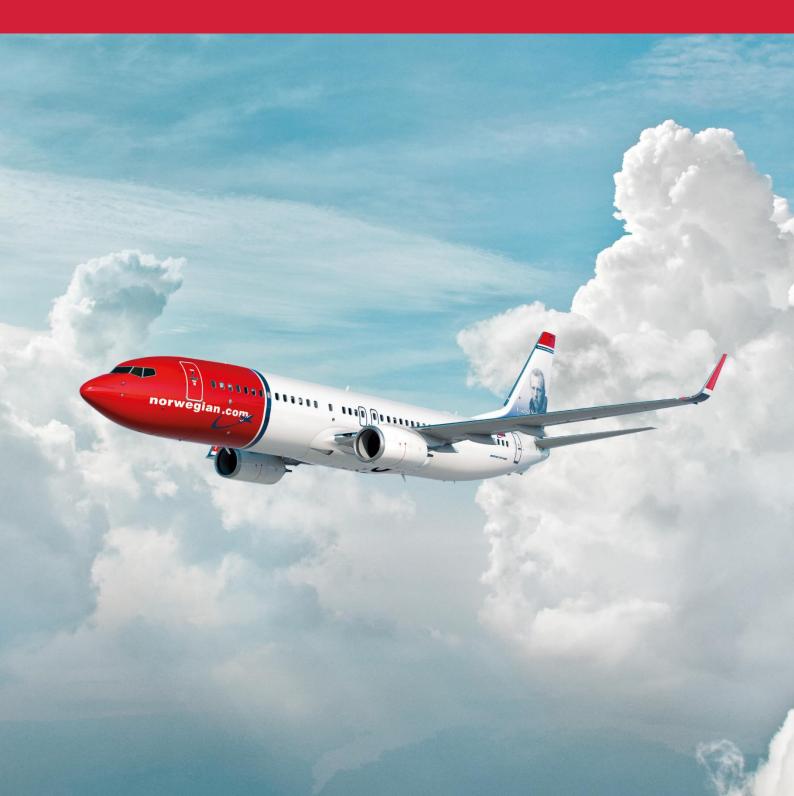

### Dear colleagues,

Welcome to our user-friendly Agent Portal! A website for travel agencies.

Please have a look at <a href="https://agent.norwegian.com/">https://agent.norwegian.com/</a> and get to know our Agent Portal.

The Agent Portal is also a useful tool for those of you who book flights through other channels, since our low fare tickets can only be changed in the Agent Portal.

Alternatively, you can call our Customer Support Centre, where we will assist against a service fee.

If you don't have access to our **Agent Portal**, you can **register your travel agency** here:

https://agent.norwegian.com/uk/ipc/makeagentcust/companyinfo

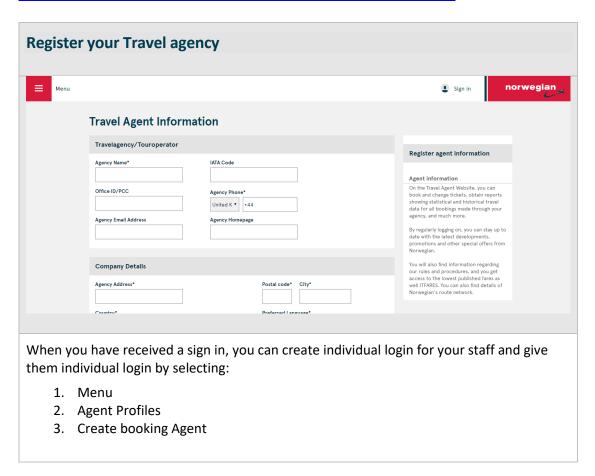

Once you have signed in you can easily see what opportunities you have in the Portal. Here you can find and book flights. You can also use the main page to access all other pages in the Agent Portal.

If you need to make changes on an active booking, use "Quick Access" on the main page:

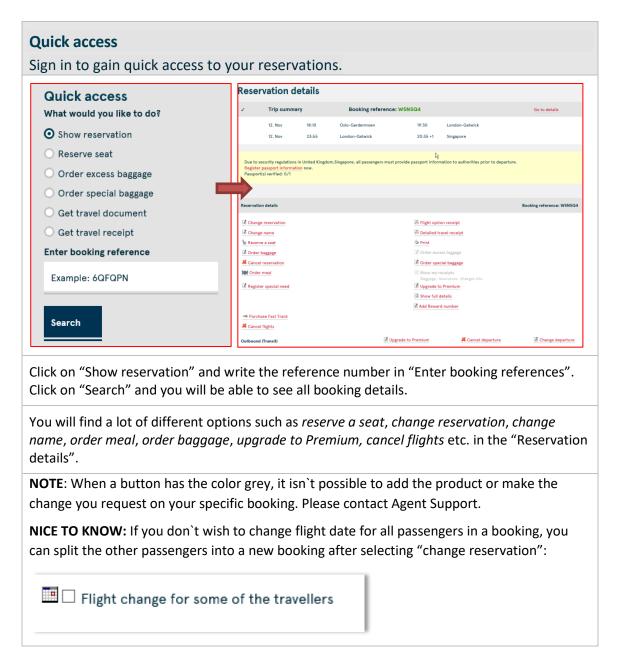

#### **Pricing picture**

If you want to know what the charged amount on a booking is, you can find it by checking "detailed travel receipt" or you can find the information under the "pricing picture":

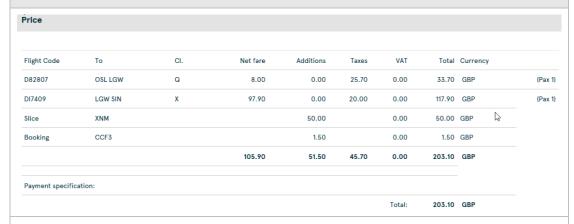

**NOTE:** If you choose to cancel a booking you will see the cancellation fee before you confirm the cancellation. This way you know the total amount to be refunded before you cancel the ticket.

## **Booking log**

**Booking log** on the "Reservation details" page is nice to use if you want to see any changes made in a booking. You can also see when you have sent the travel documents and if any products are added to the booking.

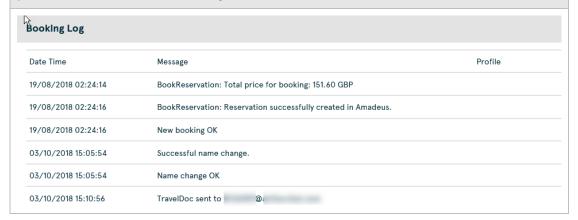

#### Menu - not Signed in

You can find a lot of useful information on the Agent Portal website, even without being signed in. **Just click on the "Menu"** and get to know the information.

# Home

Travel info and how to book

**Important Information** 

Sales channels

**Products and services** 

Flight status

**About Norwegian Agent** 

**Subscribe to newsletter** 

Contact us

If you wish to receive Norwegian's newsletter for agents, we recommend that you subscribe for newsletter.

#### Menu - Signed in

If you are signed in, you will find the same information on the "menu" page but with a few extra options on the menu.

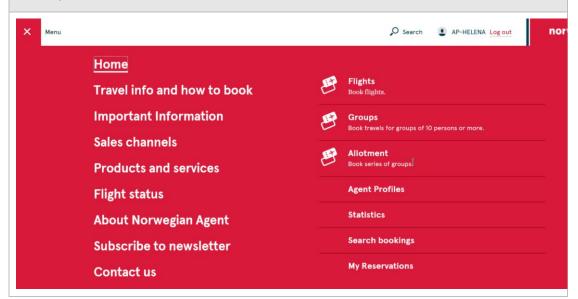

#### **Statistics**

If you are signed in, you will find the "Statistics" option on the menu.

## **Statistics**

# **Search bookings**

# My Reservations

In addition to book flights and create agent profiles, you can search for bookings under "Statistics" and find all bookings made by your agency. Either by searching on travel date or purchase date.

It is possible to see which bookings are made under an agreement code, your sales id or your office id.

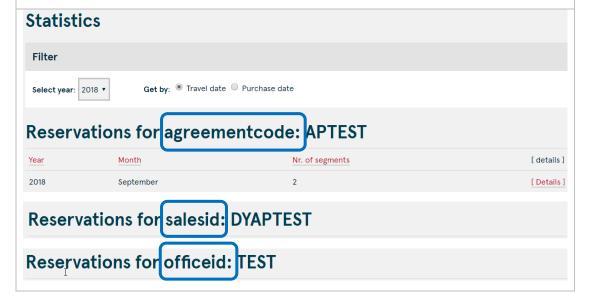

#### **Search bookings**

If you are signed in, you will find the "Search bookings" option on the menu.

## **Statistics**

**Search bookings** 

# My Reservations

Should you only have a few booking details like travel date and passenger name, you can use "Search bookings" to find a booking. Please keep in mind that you will only find bookings made by you in "Search".

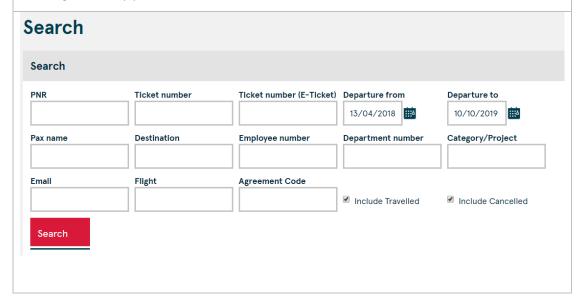

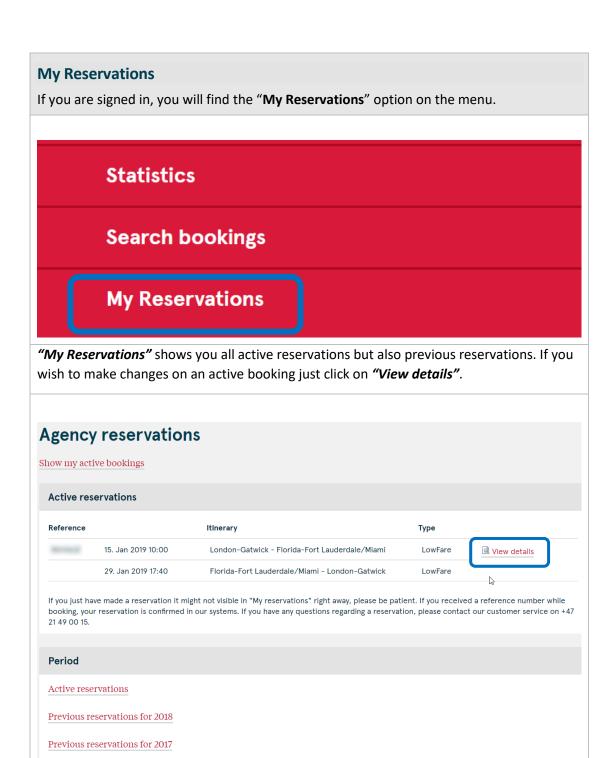

Should you need any assistance, we will gladly assist you!

Please contact us by phone or e-mail: <a href="https://agent.norwegian.com/uk/contact-us/">https://agent.norwegian.com/uk/contact-us/</a>